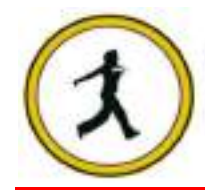

# **QUICKSTEP COMPUTER CENTER**

National Accreditation Board of Education Training. (NABET)- Quality council of India) An ISO 9001:2008

## BASIC & ADVANCED EXCEL

## 1 Pivot and Pivot Graphs:

- $\triangleright$  Creating of Pivot Table
- Using Summary function in Pivot Table
- $\triangleright$  Pivot Table Calculations
- $\triangleright$  Creating own formulas in Pivots
- **► Grouping and Ungrouping in Pivot Tables**
- Creating Pivot Graph
- **▶ Custom Filter on Pivot Table**
- Formatting Pivot table (Removing old data, grand total, subtotal …etc.)

## 2 Working on Objects:

- > Inserting Objects
- $\triangleright$  Inserting different files into Excel (like .doc, .pdf, .txt files)
- $\triangleright$  Hyper linking to different sheets
- $\triangleright$  Providing screen tips in hyper link
- **► Hyperlink to send emails**
- $\triangleright$  Inserting symbols  $\triangleright$
- $\triangleright$  Sending working file to an email

#### 3 Data Management in Excel – Sorting:

- $\triangleright$  Rearranging of Data
- $\triangleright$  Sorting by alphabets, numbers and time

### 4 Filtering Data:

- Using Auto filter option
- $\triangleright$  Custom Filtering with different options
- **EXADVanced Filtering Advanced Filtering**
- **▶ Find Unique records using advanced filtering**
- $\triangleright$  Filter using operators AND/OR
- $\triangleright$  Filter by color

#### 5 Grouping and Outlining Data

- $\triangleright$  Group and ungroup rows and columns
- $\triangleright$  Auto outlining the data
- $\triangleright$  Freezing and Unfreezing

### 6 Data Validation:

- Use Data Validation in Excel
- $\triangleright$  Using Input Message in Data validation
- Using error message in Data Validation

#### 7 Removing duplicate records:

- $\triangleright$  Remove duplicate records in a spread sheet
- $\triangleright$  Customize to remove the duplicate values

### 8 Split Texts:

- $\triangleright$  Split texts to different columns
- $\triangleright$  Remove special character from a string and split the string

# 9 Data Consolidation:

- $\triangleright$  Combining different spreadsheet using data consolidation
- $\triangleright$  Using summary function in data consolidation

## 10 Conditional Formatting:

- $\triangleright$  Use of conditional formatting
- $\triangleright$  Custom formatting

## 11 Copy Data:

- Use of format painter
- Use of paste special
- $\triangleright$  Strike through a value
- $\triangleright$  Find and Replace

#### 12 View Multiple Files:

- $\triangleright$  Arrange multiple windows to view in one time
- $\triangleright$  Split big sheet into sub sheets for better analysis

# 13 Working on Tab:

- $\triangleright$  Hide/ Unhide a tab
- $\triangleright$  Color a tab
- $\triangleright$  Move /Copy the tab to another sheet/workbook

# 14 Advanced Functions:

- V-Lookup
- H-Lookup
- $>$  IF
- ISERROR
- $\triangleright$  Index Match
- **≻** Rows
- Columns
- $>$  Match
- Offset
- Get Pivot Data
- $\triangleright$  Date and Time Functions
- $\triangleright$  Text Functions
- **▶ Operators**
- $\triangleright$  Mathematical functions
- $\triangleright$  Calculation options

#### 16 Name Managers

- $\triangleright$  Define a name to a range
- $\triangleright$  Use of name manager
- $\triangleright$  Using formulas in name manager
- $\triangleright$  Editing name range

#### 17 Data Connection from External Data:

- $\triangleright$  From access
- > From SQL
- $\triangleright$  From Web
- **From ODBC**

## 18 Customize your Excel view:

- Customize Excel view
- Developer Option
- > Trust Centre
- $\triangleright$  Add-Ins
- $\triangleright$  Save directory options
- Language Setting
- $\triangleright$  Quick access toolbar

## 19 Security options in excel:

- $\triangleright$  Protecting the worksheet
- $\triangleright$  Protecting the workbooks
- $\triangleright$  Sharing the workbook
- $\triangleright$  Allow users to edit ranges

20 RECORDING MACROS

21 SCENARIO MANAGER, GOAL SEEK

22 CONSOLIDATIONS IN EXCELS

23 FILTERS

- $\triangleright$  AUTO FILTER
- $\triangleright$  ADVANCE AUTO FILTER
- $\triangleright$  STRING FUNCTION

## 24 CHATS

 $\triangleright$  Creating Working With Charts

### 25 ROWS

- $\triangleright$  ADJUSTING ROW HIGHT AND COLUMN WIDTH
- WORKING WITH CELL ALIGHNMENT ADDING CELL BORDERS

# WHAT IS VBA?

- $\triangleright$  INTRODUCTION TO ANOTHER LANGUAGES
- $\triangleright$  VBA: AN EVENT DRIVEN PROGRAMMING
- > VBA: AN OBJECT BASED PROGRAMMING
- ADVANTAGES AND DISADVANTAGES OF VBA
- OBJECTS, PROCEDURES AND PROPERTIES

#### 2 VBA IDE

- > OPENING THE EXCEL VBA IDE
- $\triangleright$  MENU BAR
- TOOLBAR
- $\triangleright$  PROJECT WINDOW
- CODE WINDOW
	- $\triangleright$  IMMEDIATE WINDOW
	- $\triangleright$  CUSTOMIZING THE VBE

# 3Getting Started With Macro

- $\triangleright$  RECORDING THE MACRO
- $\triangleright$  EXAMINING THE MACRO
- $\triangleright$  SAVING WORKBOOKS THAT CONTAIN MACROS

## 4 Fundamentals of VBA Language

- $\triangleright$  VARIABLE & CONSTANTS
- $\triangleright$  KEYWORDS
- **DATA TYPES**
- $\triangleright$  PROCEDURES: SUB AND FUNCTION
- **> ARGUMENTS**
- > LOCAL VS GLOBAL VARIABLE DECLARATION
- > PROCEDURES: PUBLIC OR PRIVATE
- $\triangleright$  COMMENTS

## 5 Control Flow & Loops Statements

- **EXAMPLE AND LOGICAL OPERATORS**
- $>$  IF….THEN
- IF….THEN….ELSE
- IF….THEN….ELSEIF….ELSE
- $\triangleright$  SELECT CASE (WITH TO AND WITH IS)
- DO WHILE….LOOP
- DOLOOP….WHILE
- DO UNTIL….LOOP
- DOLOOP….UNTIL
- FOR….NEXT
- FOR EACH….NEXT
- WHILE….WEND
- $\triangleright$  THE EXIT STATEMENT

### 6 Using VBA and Worksheet Functions

- $\triangleright$  VB FUNCTIONS
- $\triangleright$  EXCEL FUNCTIONS
- $\triangleright$  THE WORKBOOKS COLLECTION
- $\triangleright$  THE SHEETS COLLECTION
- $\triangleright$  ACTIVATE AND SELECT
- RANGE PROPERTY
- $\triangleright$  CELLS PROPERTY
- OffSET PROPERTY
- RESIZE PROPERTY
- CURRENTREGION PROPERTY
- $\triangleright$  COLUMNS AND ROWS PROPERTIES
- $\triangleright$  REFERENCING RANGES IN OTHER SHEETS
- $\triangleright$  USING THE UNION AND INTERSECT METHODS
- $\triangleright$  USING THE ISEMPTY FUNCTION
- USING THE AREAS COLLECTION
- **EXAMPLE TRANSFERRING VALUES BETWEEN ARRAYS AND RANGES**

## 7 Working with Dialog Boxes and Form Objects

- $\triangleright$  USING LABELS
- **EXT BOXES**
- USING THE COMMAND BUTTON CONTROL
- USING LIST BOXES
- USING COMBO BOXES
- USING CHECK BOXES
- USING RADIO BUTTONS
- USING TOGGLE BUTTONS
- $\triangleright$  USING FRAMES
- USING MESSAGE BOXES
- $\triangleright$  TAKING INPUT USING INPUT BOXES
- TABSTRIP
- USING A SCROLLBAR AS A SLIDER TO SELECT VALUES
- $\triangleright$  ADDING HELP TIPS TO CONTROLS
- $\triangleright$  TAB ORDER
- COLOURING THE ACTIVE CONTROL
- TRANSPARENT FORMS
- $\triangleright$  WORKING WITH MENUS AND TOOLBARS
- **EXAMPLE AND TOOLBARS**

# 8 Handling Errors

 $\triangleright$  TYPES OF ERRORS IN VBA

- **EX USING THE ON ERROR GOTO STATEMENT**
- USING THE RESUME STATEMENT
- WORKING WITH THE ERR OBJECT

## 9 The Excel Object Model

- $\triangleright$  INTRODUCING CLASSES AND OBJECTS
- $\triangleright$  THE OBJECT HIERARCHY
- $\triangleright$  COLLECTIONS
- $\triangleright$  REFERRING TO OBJECTS
- $\triangleright$  NAVIGATING THROUGH THE HIERARCHY
- OBJECT PROPERTIES AND METHODS
- EVENTS
- $\triangleright$  USING THE WITH...END WITH STATEMENT

## 10 Arrays

- **DECLARING ARRAYS**
- $\triangleright$  SPECIFYING LIMITS
- $\triangleright$  ARRAY FUNCTION
- $\triangleright$  TWO DIMENSIONAL ARRAYS
- $\triangleright$  MULTI DIMENSIONAL ARRAYS
- $\triangleright$  DYNAMIC ARRAYS

# 11 The Application Object

- GLOBALS
- $\triangleright$  THE ACTIVE PROPERTIES
- $\triangleright$  DISPLAY ALERTS
- $\triangleright$  SCREEN UPDATING
- EVALUATE
- STATUSBAR
- $\triangleright$  SEND KEYS
- $\triangleright$  ONTIME & ON KEY

# 12 Data Lists

- SORTING A RANGE
- $\triangleright$  CREATING A TABLE
- $\triangleright$  SORTING A TABLE
- AUTOFILTER